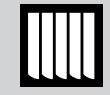

2

3

7

# ИНСТРУКЦИЯ ПО НАСТРОЙКЕ ШТОРНОГО ЭЛЕКТРОПРИВОДА LITE (ВЕРСИЯ 1.02)

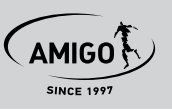

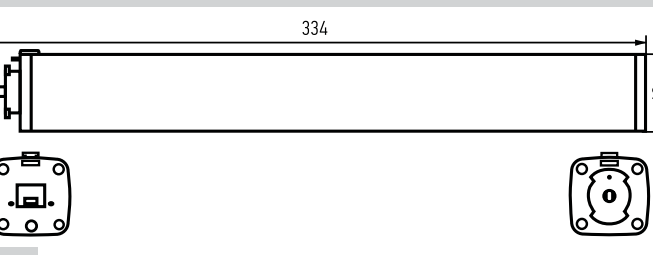

### 1 ПРИВЯЗКА К ПУЛЬТУ

- 1. Включить питание привода.
- 2. Выбрать канал пульта, на котором будет работать данный привод.
- 3. Коротко нажать кнопку SET-1 на приводе. Каретка совершит короткое движение влево-вправо.
- 4. Не позднее, чем через 10 секунд коротко нажать кнопку Р1 пульта. Каретка совершит короткое движение влево-вправо. Привязка выполнена.

#### ИЗМЕНЕНИЕ НАПРАВЛЕНИЯ ДВИЖЕНИЯ ШТОР

*По умолчанию кнопка «Вверх» пульта служит для закрытия штор, кнопка «Вниз» - для открытия*

- 1. Нажать и удерживать кнопку Р2 пульта до короткого движения каретки влево-вправо.
- 2. Нажать и удерживать кнопку Стоп пульта до короткого движения каретки влево-вправо. Направление движения изменено.

#### УСТАНОВКА КОНЕЧНЫХ ПОЛОЖЕНИЙ

Настройка конечных положений происходит автоматически «по усилию» при достижении каретками крайних положений в карнизе. Настройка производится после каждого отключения питания и дополнительных действий со стороны пользователя не требует.

#### ДОБАВЛЕНИЕ ДОПОЛНИТЕЛЬНЫХ КАНАЛОВ ПУЛЬТА В ПАМЯТЬ ПРИВОДА

*Используется для управления одним приводом с нескольких каналов/пультов*  Способ 1:

- 1. Выбрать канал пульта, который необходимо добавить.
- 2. Коротко нажать кнопку SET-1 на приводе. Каретка совершит короткое движение влево-вправо.
- 3. Не позднее, чем через 10 секунд коротко нажать кнопку Р1 пульта. Каретка совершит короткое движение влево-вправо. Новый канал добавлен.

#### Способ 2:

9

- 1. Выбрать канал пульта, на котором уже работает данный привод.
- 2. Нажать и удерживать кнопку Р1 пульта до короткого движения каретки влево-вправо.
- 3. Выбрать канал пульта, который необходимо добавить.
- 4. Не позднее, чем через 10 секунд коротко нажать кнопку Р1 пульта. Каретка совершит короткое движение влево-вправо. Новый канал добавлен.

#### УДАЛЕНИЕ КАНАЛА ПУЛЬТА ИЗ ПАМЯТИ ПРИВОДА 8

- 1. Выбрать канал пульта, который необходимо удалить.
- 2. Коротко нажать кнопку SET-1 на приводе. Каретка совершит короткое движение влево-вправо.
- 3. Не позднее, чем через 10 секунд коротко нажать кнопку Р1 пульта. Каретка совершит короткое движение влево-вправо. Канал удалён.

#### ФУНКЦИЯ «РУЧНОЙ СТАРТ»

*Функция включена постоянно и не отключается*

Данная функция позволяет запустить открывание или закрывание полотна, дёрнув за подвижный край шторы в нужном направлении.

# 4

# УДАЛЕНИЕ КОНЕЧНЫХ ПОЛОЖЕНИЙ

# Способ 1:

- 1. Нажать и удерживать кнопку Р2 пульта до короткого движения каретки влево-вправо.
- 2. Нажать и удерживать кнопку Р1 пульта до короткого движения каретки влево-вправо. Конечные положения удалены.

# Способ 2:

 Отключить питание привода на время более 10 секунд.

#### Способ 3:

 Сделать возврат к заводским установкам.

# ВОЗВРАТ К ЗАВОДСКИМ УСТАНОВКАМ (ПОЛНОЕ ОБНУЛЕНИЕ) 5

- 1. Нажать и удерживать кнопку SET-1 на приводе до второго короткого движения каретки влево-вправо, затем отпустить.
- 2. Ещё раз коротко нажать кнопку SET-1. Каретка совершит короткое движение влево-вправо.

Возврат к заводским установкам произведён.

#### ДОПОЛНИТЕЛЬНЫЕ ФУНКЦИИ:

# 6

10

### ОБЪЕДИНЕНИЕ В ГРУППЫ (УПРАВЛЕНИЕ НЕСКОЛЬКИМИ ПРИВОДАМИ С ОДНОГО ПУЛЬТА)

Два и более привода могут быть объединены в группы. Для этого канал, на котором будет работать группа изделий должен быть добавлен в память каждого привода данной группы.

Канал пульта Lite, когда на дисплее отображаются все каналы, по умолчанию всегда будет общим для всех приводов, настроенных на каналы с 1 по 6 данного пульта.

#### УПРАВЛЕНИЕ ПО WIFI *(продолжение)*

Для работы привода по WiFi необходимо скачать приложение «Smart Life» для Android или iOS и произвести настройку, пользуясь подсказками приложения. Для обнаружения привода приложением необходимо включить питание привода, нажать и удерживать кнопку SET-2 до включения, а затем мигания индикатора на приводе.

Для управления мотором с помощью голосового помощника Алиса, необходимо дополнительно скачать приложение «Умный дом» от Яндекса.

- 1. На главной странице приложения нажать «+»
- 2. В открывшемся меню выбрать «Устройство умного дома»
- 3. В списке приложений найти «Smart Life»
- 4. Нажать «Привязать к Яндексу»
- 5. Войти под тем же логином и паролем, который указывали в приложении «Smart Life»
- 6. Разрешить доступ к аккаунту и следовать подсказкам в приложении

# 11

#### УПРАВЛЕНИЕ ПО «СУХИМ» КОНТАКТАМ

Управление по «сухим» контактам может осуществляться в двух режимах:

- 1. Режим работы с проводным выключателем без фиксации. В данном режиме открытие или закрытие полотна осуществляется коротким нажатием кнопок Вверх или Вниз выключателя. Повторное короткое нажатие любой из кнопок приведёт к остановке полотна.
- 2. Режим работы с проводным выключателем с фиксацией. В данном режиме открытие и закрытие полотна осуществляется путём удерживания кнопок Вверх или Вниз выключателя, а остановка производится при отпускании кнопок. Режим работы определяется схемой подключения контакта 8 интерфейсного разъёма.

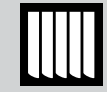

# 12 ТЕХНИЧЕСКИЕ ХАРАКТЕРИСТИКИ УСТРОЙСТВА

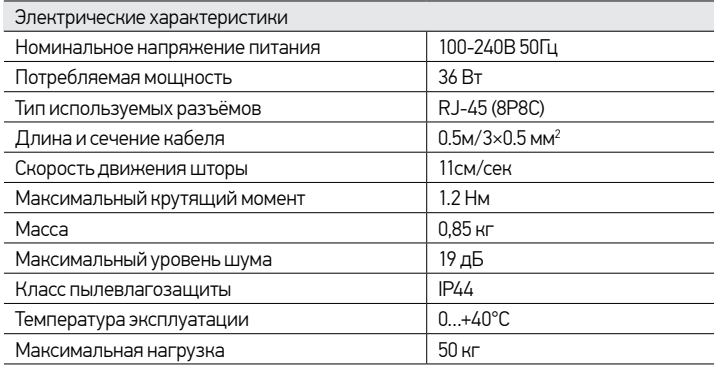

13

# СХЕМЫ ПОДКЛЮЧЕНИЯ

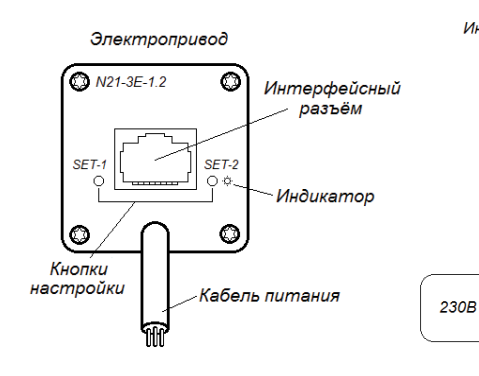

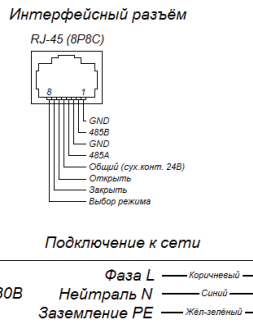

13

 $\frac{87}{4}$ 

# СХЕМЫ ПОДКЛЮЧЕНИЯ *(продолжение)*

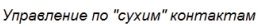

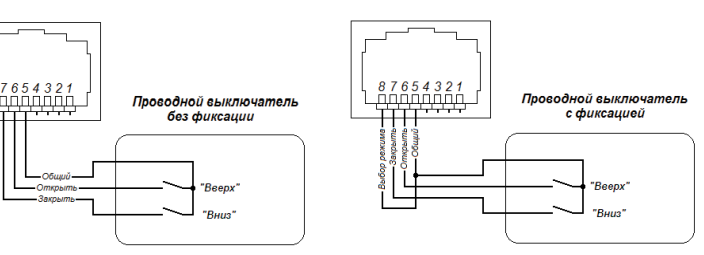